random成分が含まれないサンプルのVolumeFraction解析2

random成分が含まれないサンプルのVolumeFraction解析1に続く 前回はアツミニウム H 材を解析したが今回はアルミニウムO材の解析を行う

> 202年02月03日 HelperTex Office

- 1.概要
- 2. 解析に使用する極点データ
- 3.極点処理
	- 3.1 バックグランドデータの修正を行う
	- 3.2 defocus補正
	- 3.3 処理結果
	- 3.4 予測Rp%
- 4.各種ODFソフト向けデータ作成
- 5.ODF 解析
	- 5.1 LaboTexでrandom%計算
	- 5.2 MTEXでrandom%を求める
	- 5.3 newODF(WIMV)でrandom%を求める
- 6.基本的な方位

6.1 LaboTexのDataBase管理

- 7.LaboTexによるVolumeFraction計算
	- 7.1.1方位のズレ修正
	- 7.1.2 再度VolumeFractionを求める
	- 7.1.3 Rp%確認
	- 7.1.4 random%の確認
	- 7.1.5 解析されたVolumeFraction

1.概要

極点図の解析において方位の定量(VolumeFraction(VF%))も重要な解析手段である が、報告例は少ない。本資料は実サンプルを例に手法の説明を行う。 解析手法は、正確なバックグランド測定を行い、バックグランド除去とdefocus補正を 行い、ODF解析を行う。VF%の打ち切りは解析したODFから予めrandom%を計算し、 VF%の残差(backgroud)がrandom%と一致したら終了

VF%の評価は

ODF解析による再計算極点図の一致度Rp%評価 VF%より計算されたrandom%の一致 極点図から計算したODF図とVF%で計算したODF図の一致 により評価します。

copper が1% (VF%=1%)、他はreandom (99%)

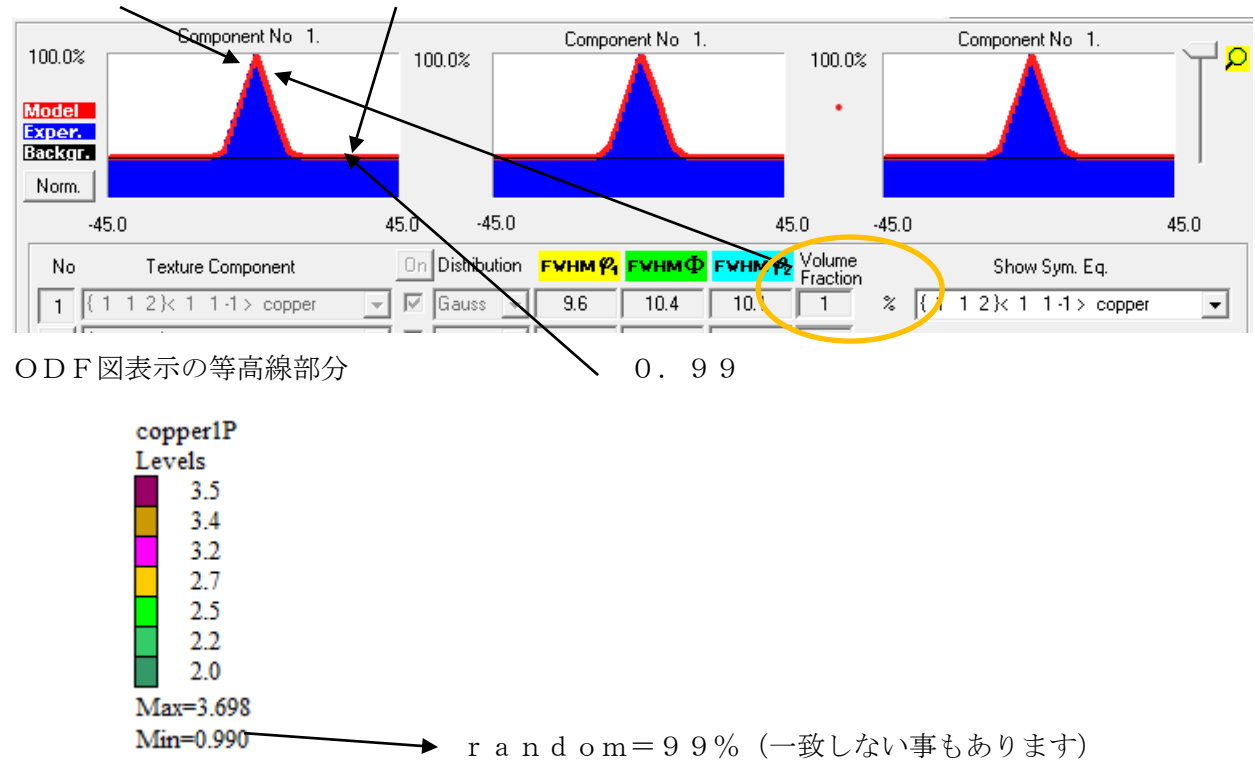

randomlprofileで表示する(GPODFDisplayの機能)

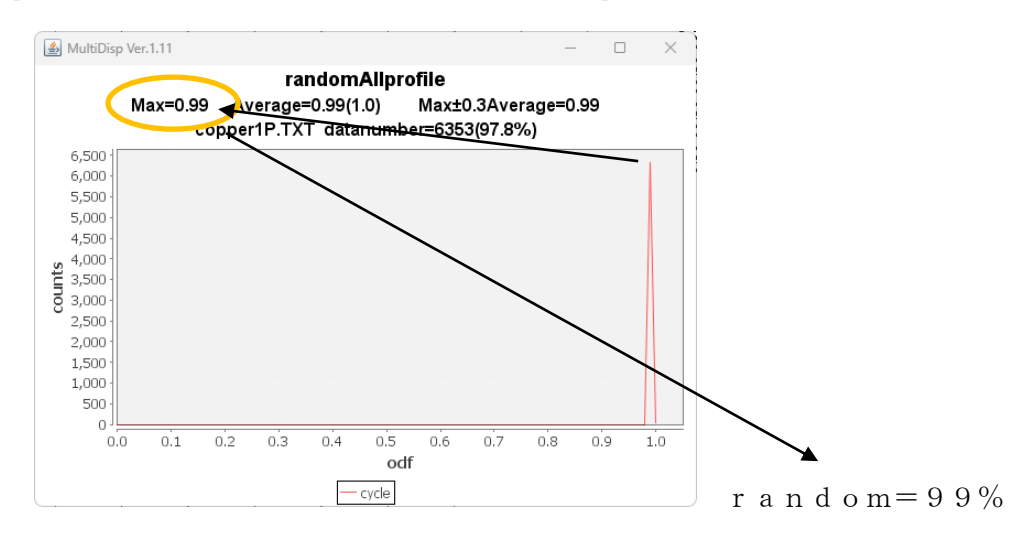

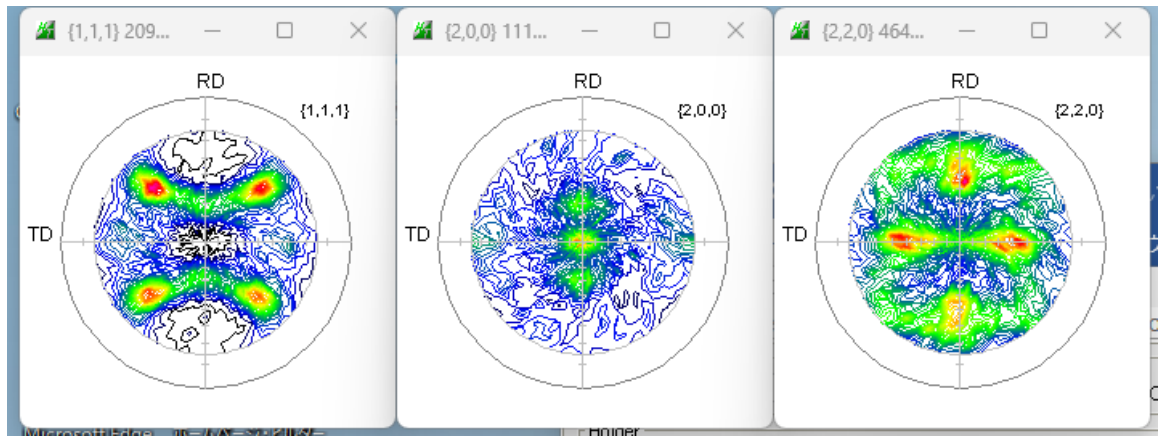

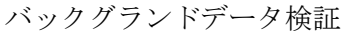

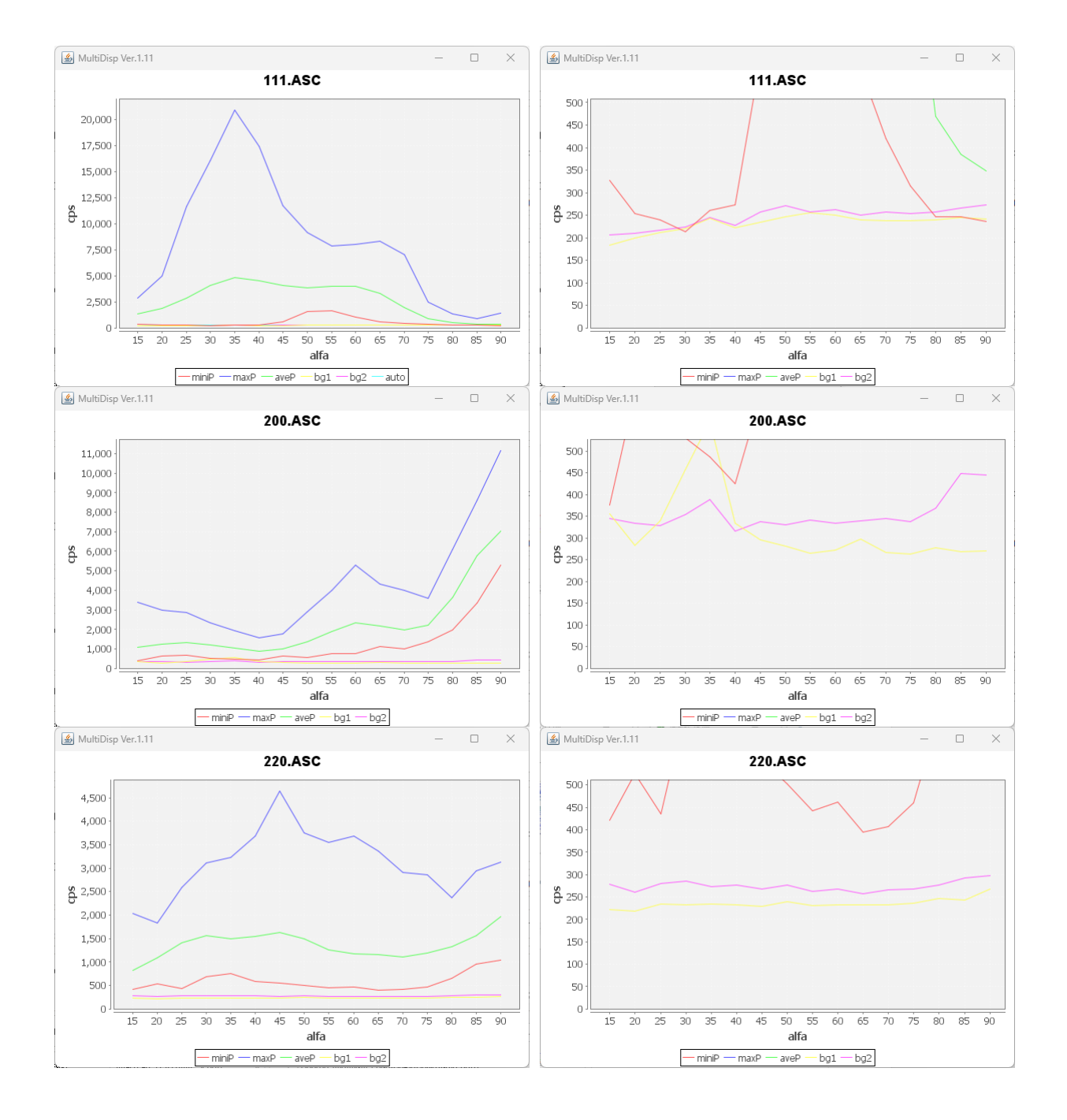

3.極点処理

3.1 バックグランドデータの修正を行う

本データの場合、Defocusモードと相性が良い **The Country of the Country of the Country of the Country of the Country of the Country of the Country of the Country of the Country of the Country of the Country of the Country of the Country of the Country of the Country** 4 ODFPoleFigure2S 4.07T[23/03/31] by CTR File Linear(absolute)Contour ToolKit Help InitSet BGMode Measure Condi Files select-Measure ASC(RINT-PC)  $\overline{\phantom{0}}$  $\bullet$  111.ASC 200.ASC Holder Straight(Option) Holder Defocus(Option) Rename Measure(Calc) Renamw-delete Minimum  $\rightarrow$ Calcration Condition All background  $\rightarrow$ Previous Next

Defocusモードは通常、極点図の中心付近データを一致致させるがバラツク場合変更する。

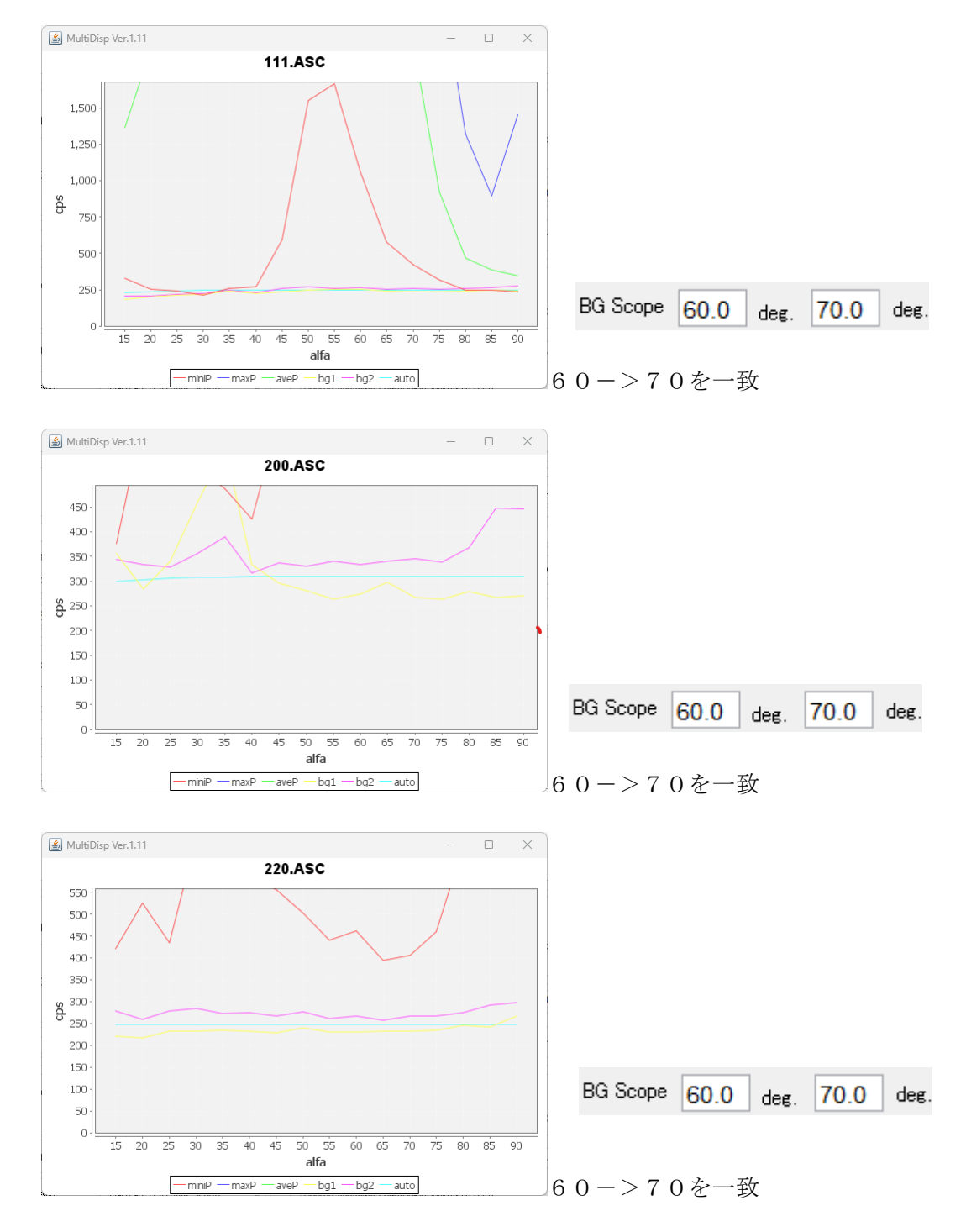

# 3.2 defocus補正

極点図の外側に向け、補正量が徐々に多くなります。

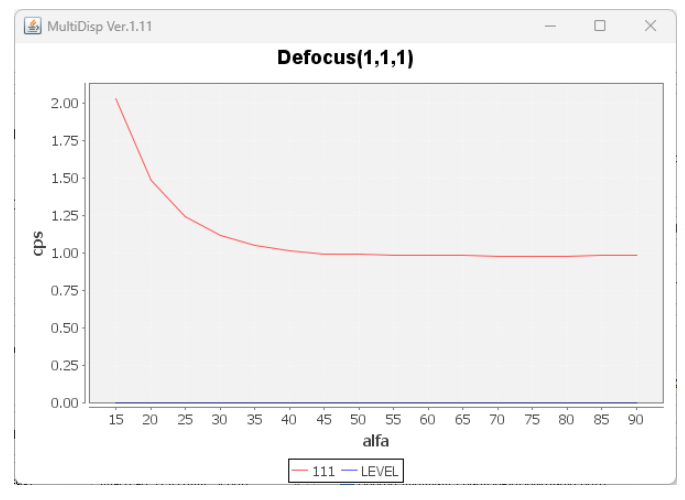

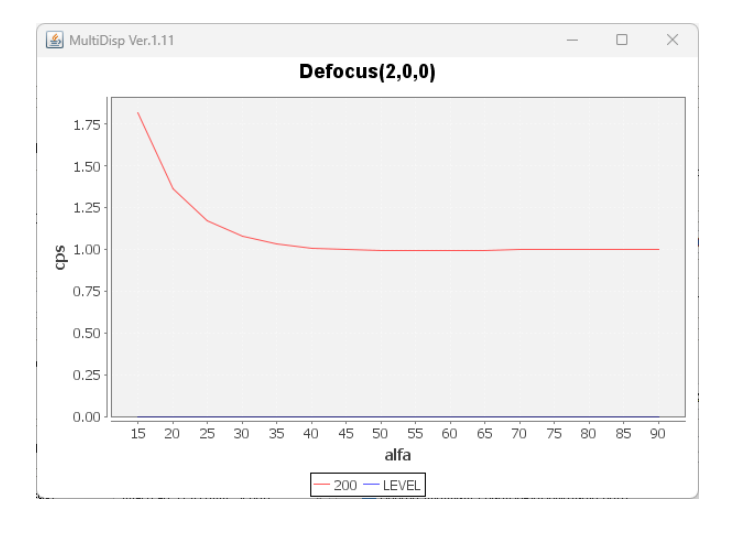

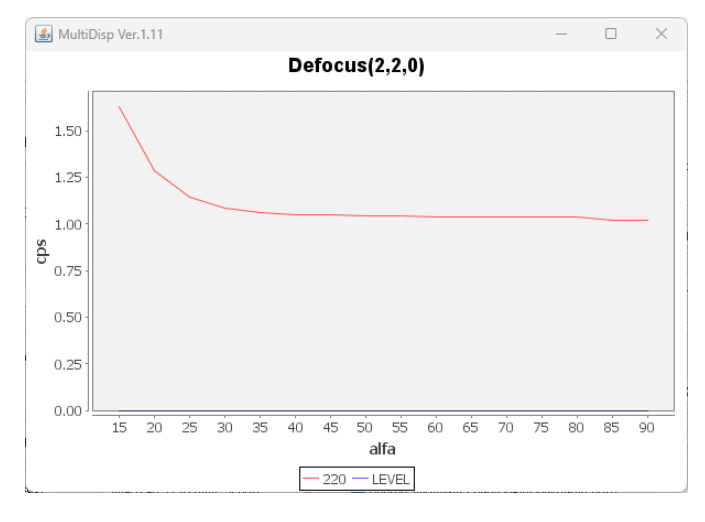

#### 3.3 処理結果

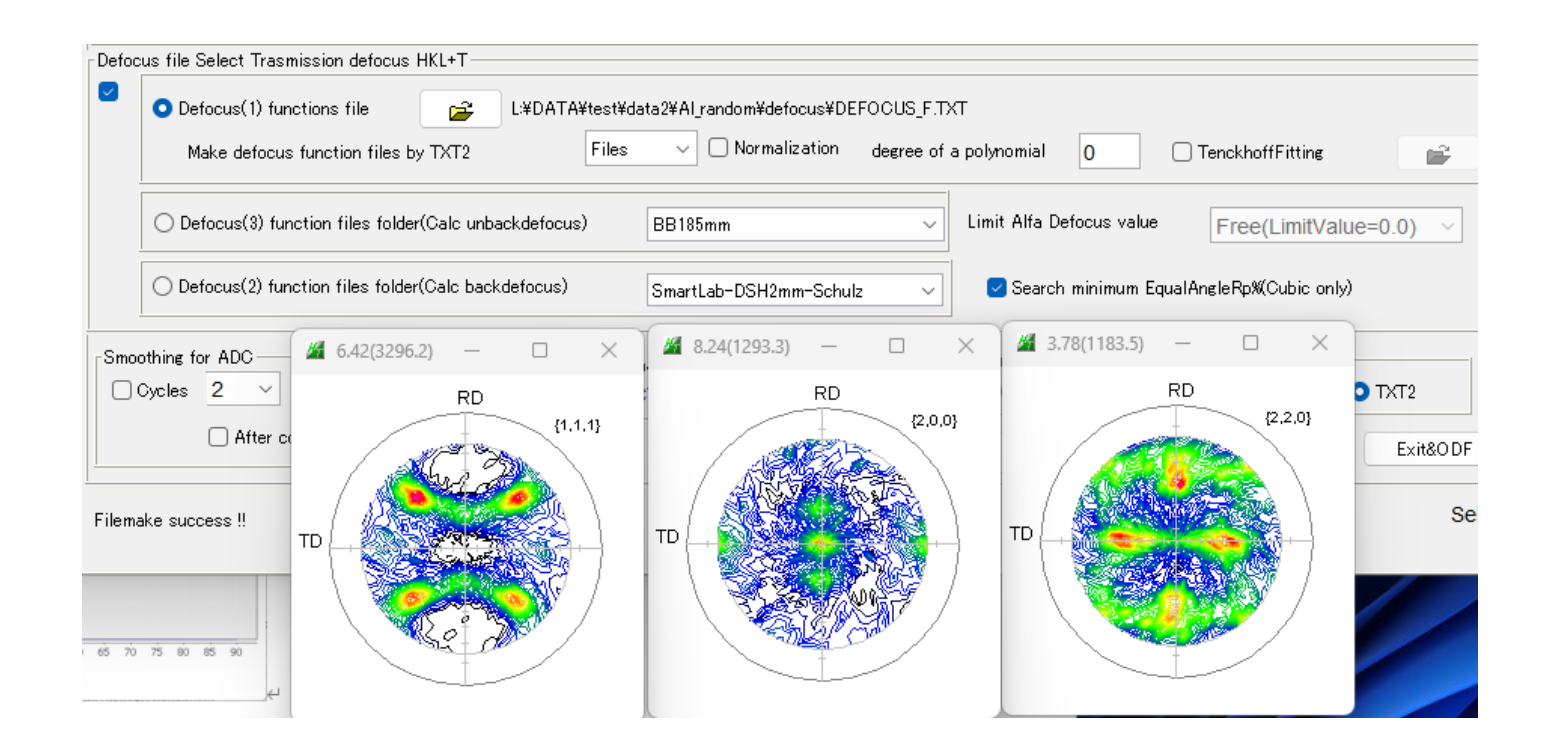

## 3.4 予測Rp%

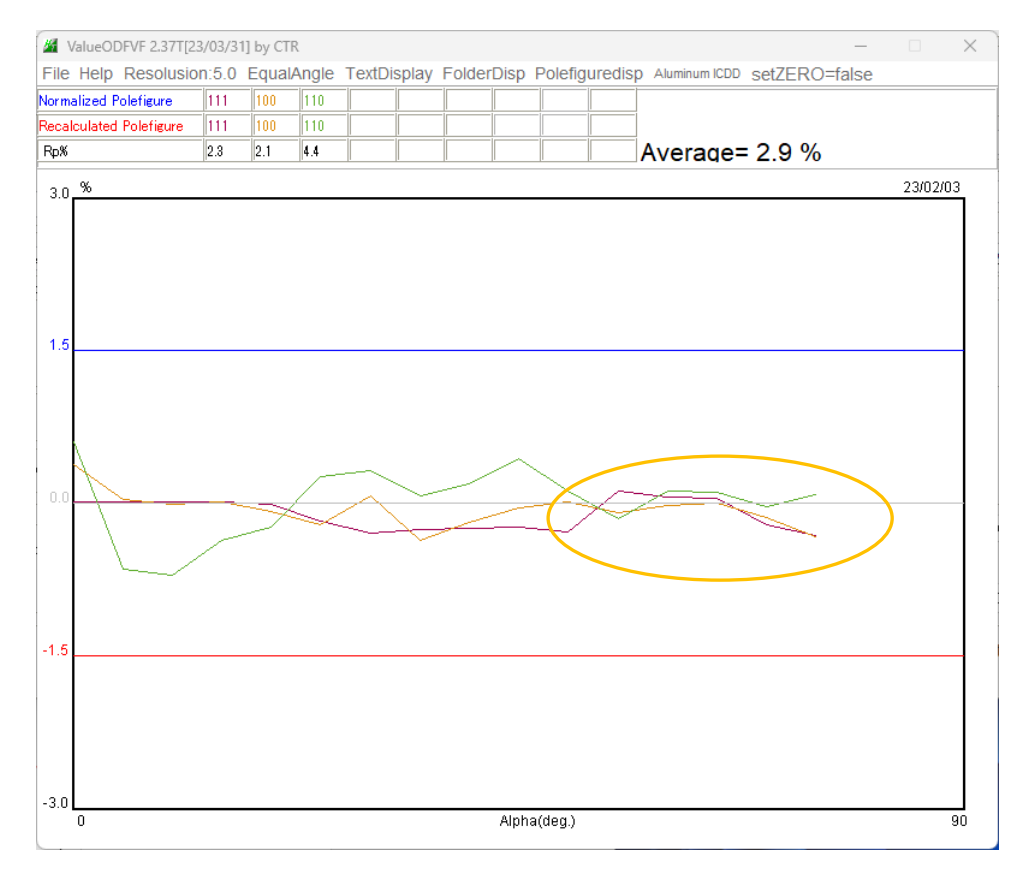

defocus補正が不足するとこの部分が外側に向けて低下する。 上のデータは極点図の中心から外側に向け、ほぼフラット 判断基準の±1.5%以内であり、良いデータと判断される

# 4. 各種ODFソフト向けデータ作成

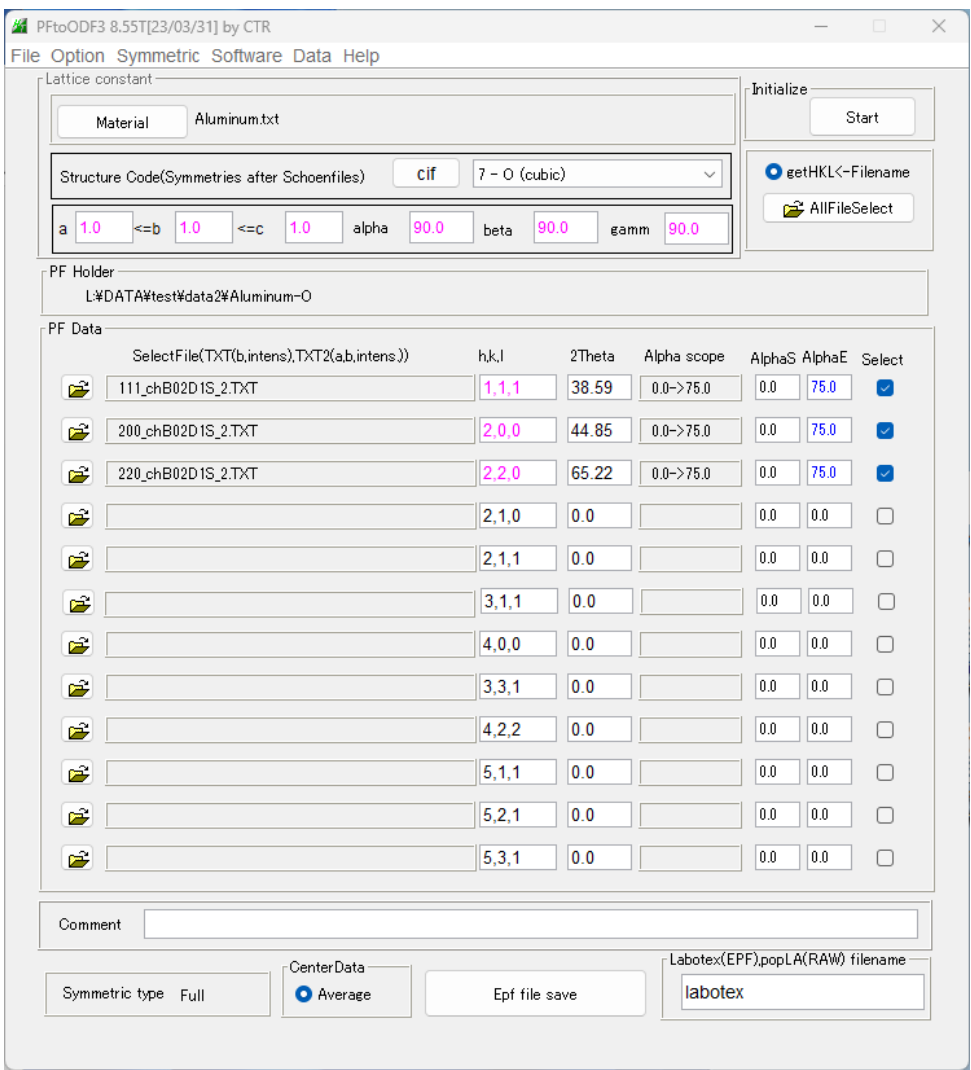

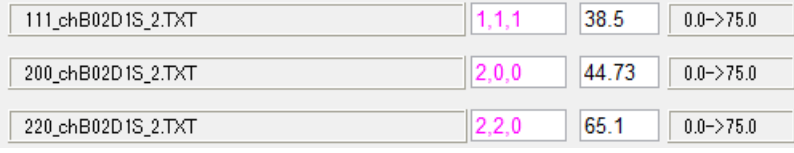

B:バックグランド処理、D:defocus処理、S:規格化、\_2:(α、β、I)データ

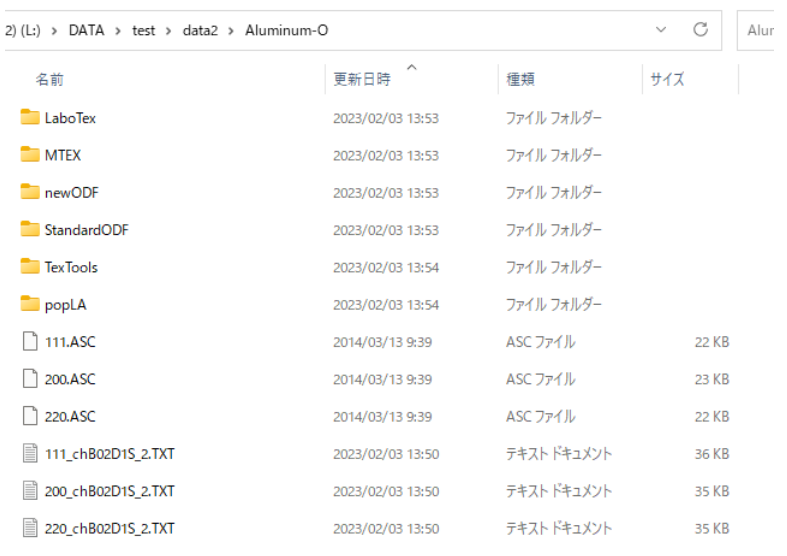

測定データホルダに各種 ODF 向けデータ作成

#### 5.ODF 解析

5.1 LaboTexでrandom%計算

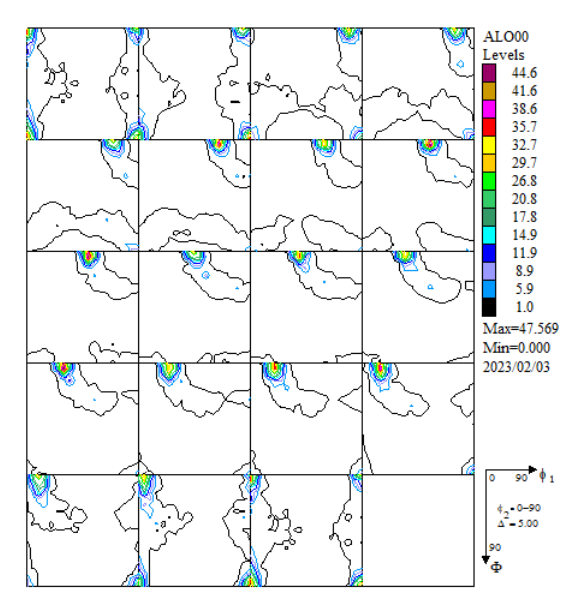

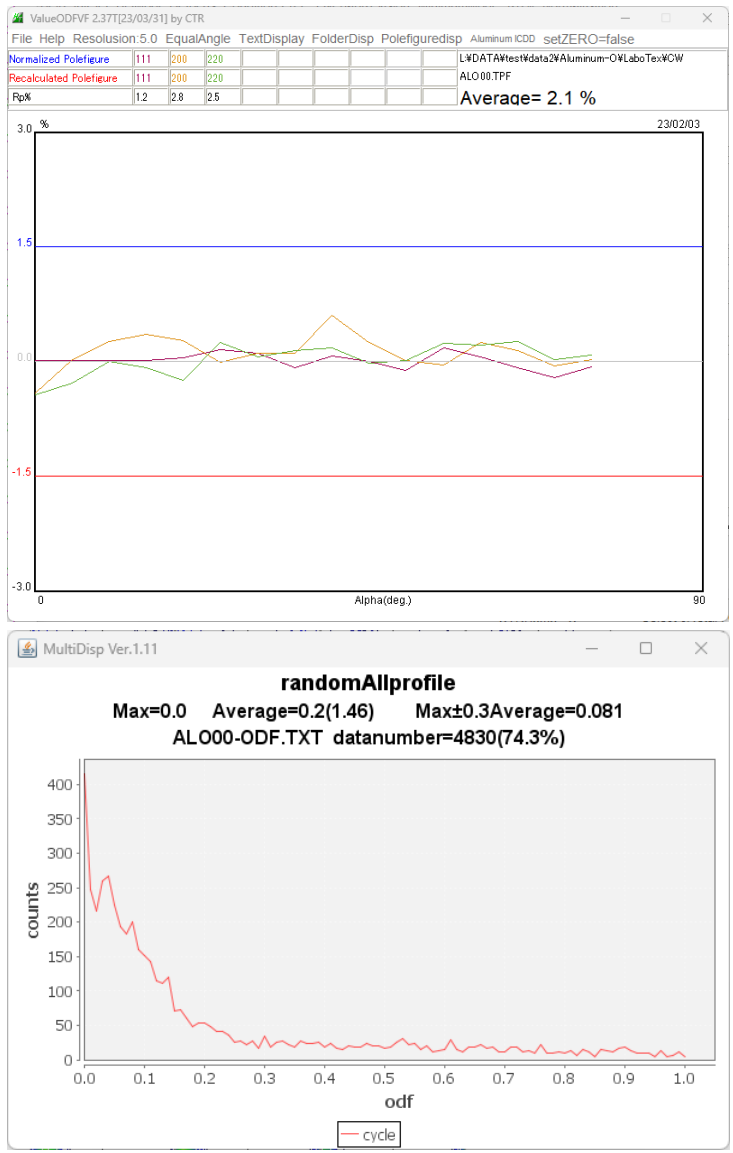

Rp%は2.6%で基準内、random%=0%、ほぼ含まれていないと考えます。

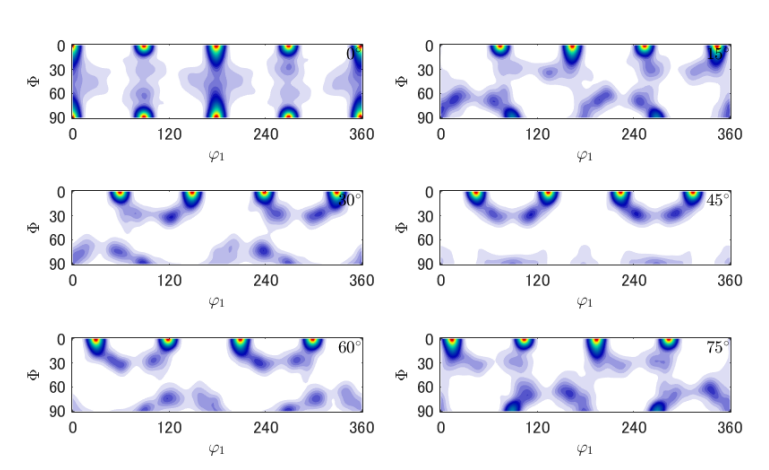

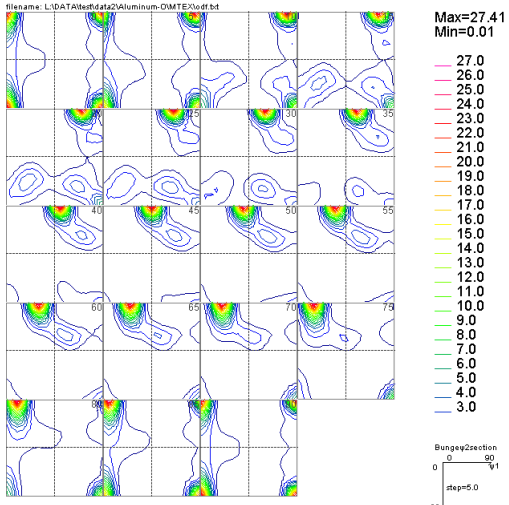

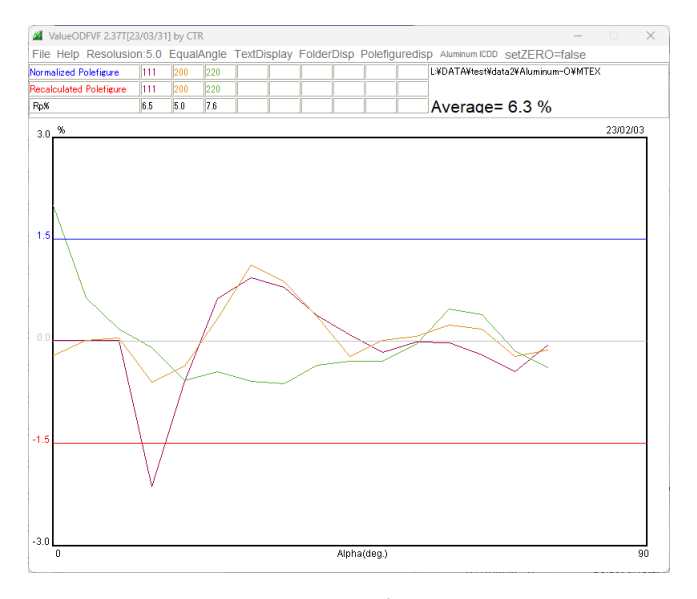

 $Rp$ %に乱れがあるが、ほぼ±1.5%

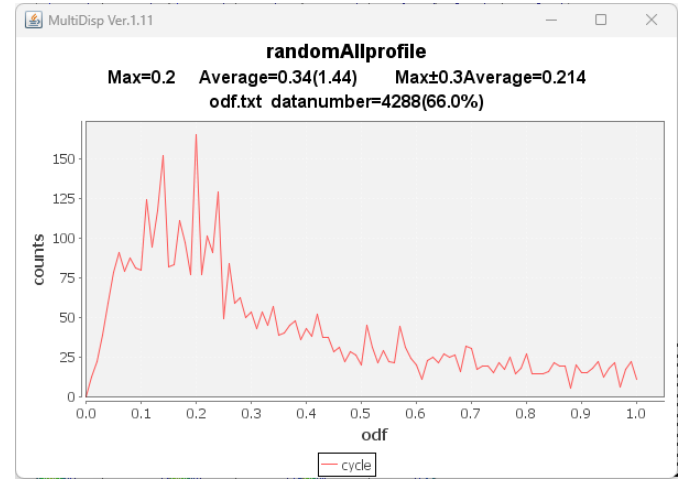

r a n d o m $\% = 20\%$ 

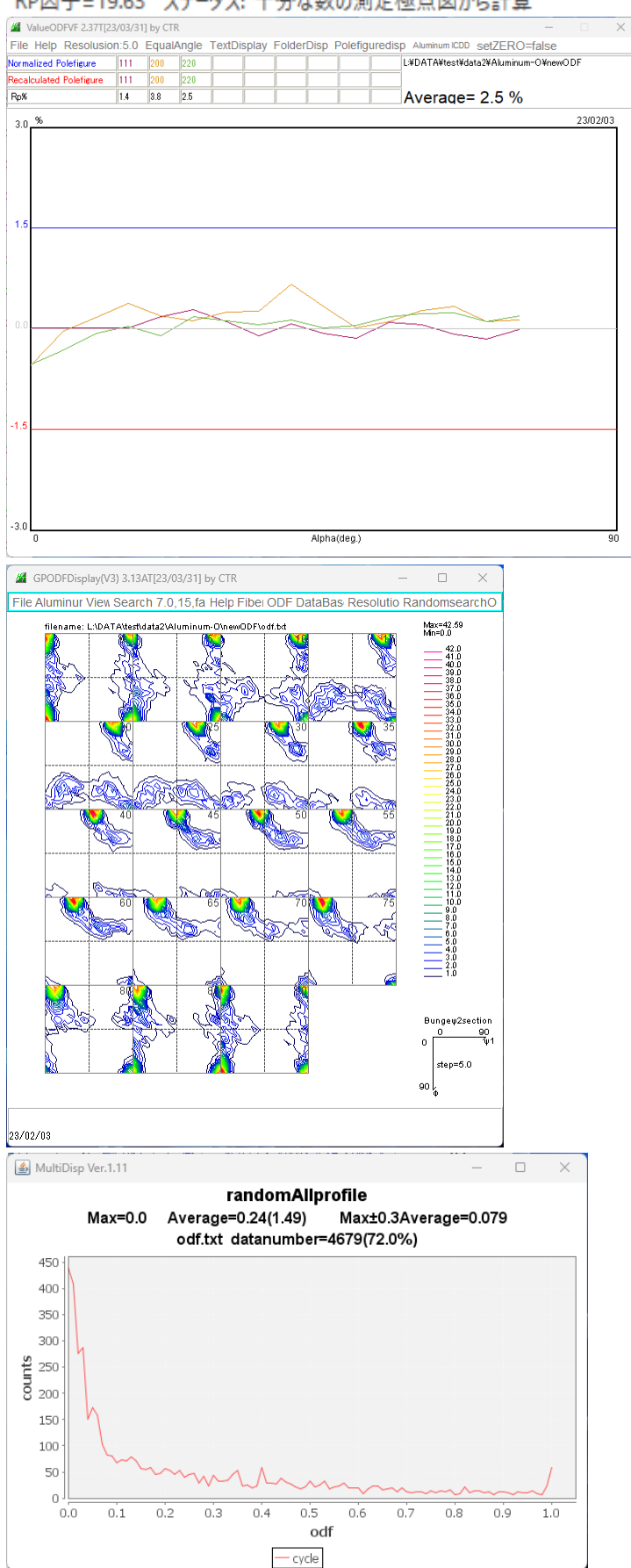

RP因子=19.63 ステータス: 十分な数の測定極点図から計算

Rp%も基準内、random%=0%

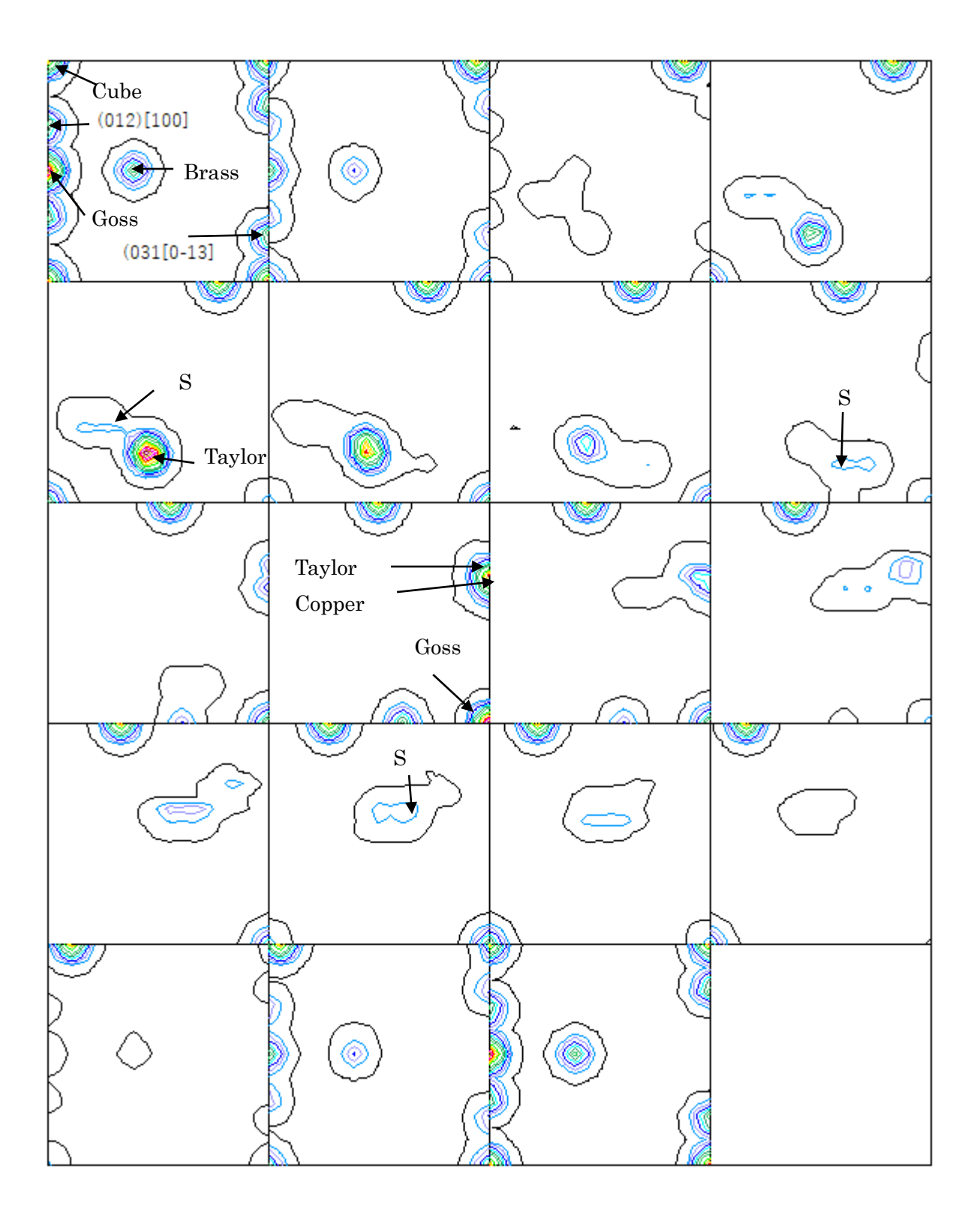

6.1 LaboTexのDataBase管理

LaboTexでは、方位のDataBaseの設定があり、VolumeFrcationを求める 場合、DataBaseに登録されている方位が対象になります。 User別に管理されます。

1/4対称でVF%を求める場合、複数登録されているS方位とR方位の削除を行います。

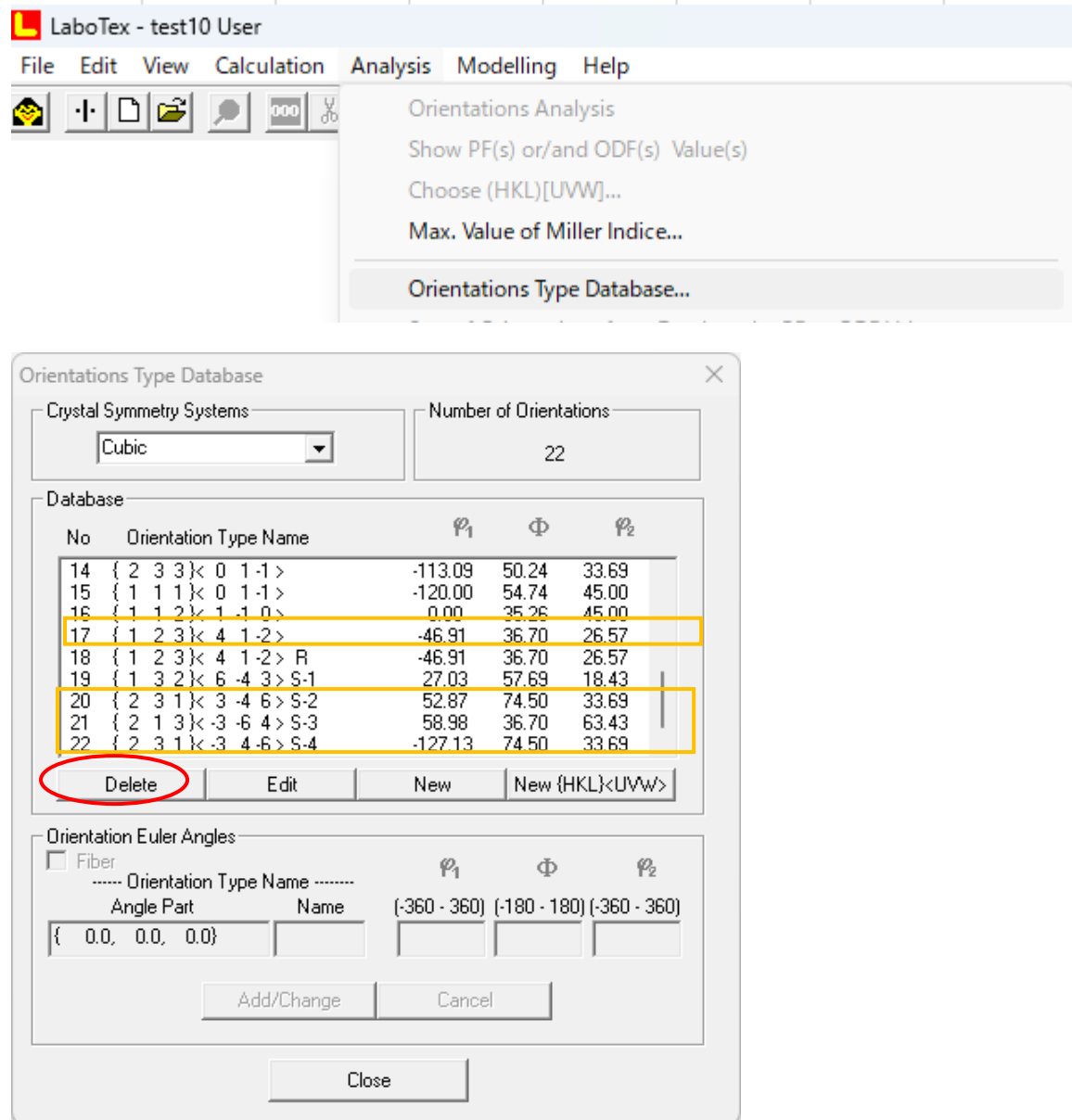

新しく、

{012} <100>Q1, {013} <0-31>, {114} <-1-72>,

{4411}<-11-118>を追加

必要により、方位を追加します。

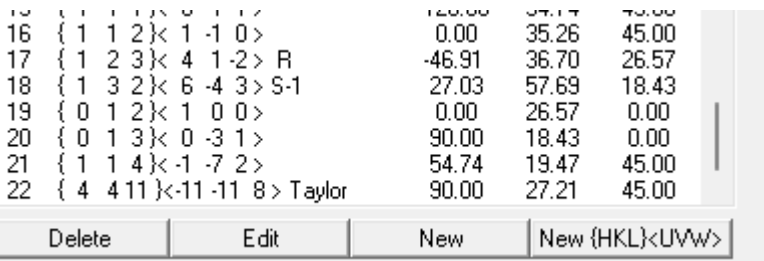

## 7.LaboTexによるVolumeFraction計算

## 7.1.1方位のズレ修正

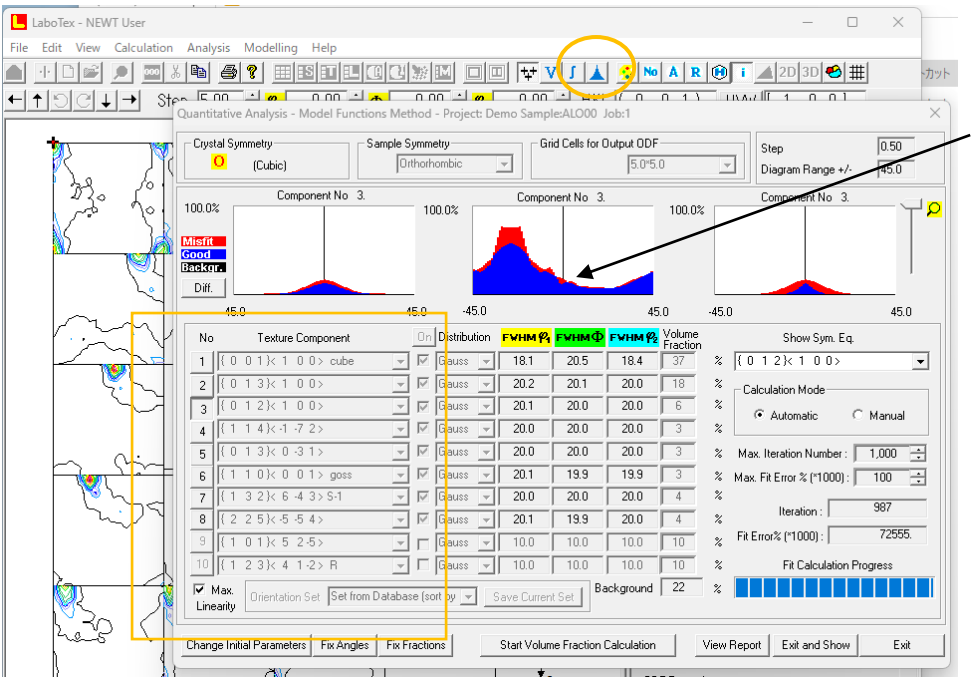

{012}<100>が 中心より若干ずれ

Volume Fraction選択で可能性の高い方位順に表示される。

一度計算したら、確認のため、ExitShow

{012}<100>方位はズレ修正

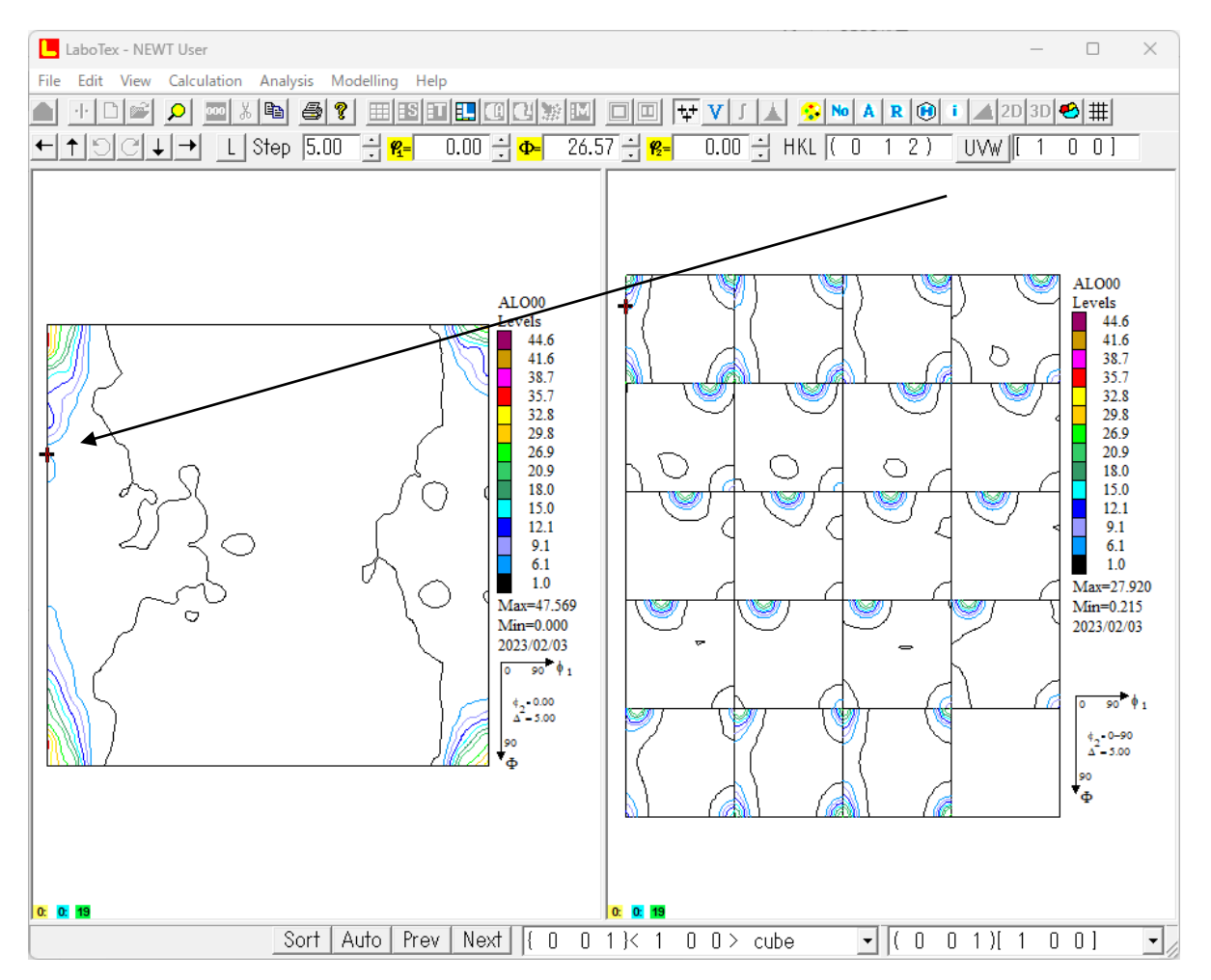

#### {012}<100>を{047}<100>に変更

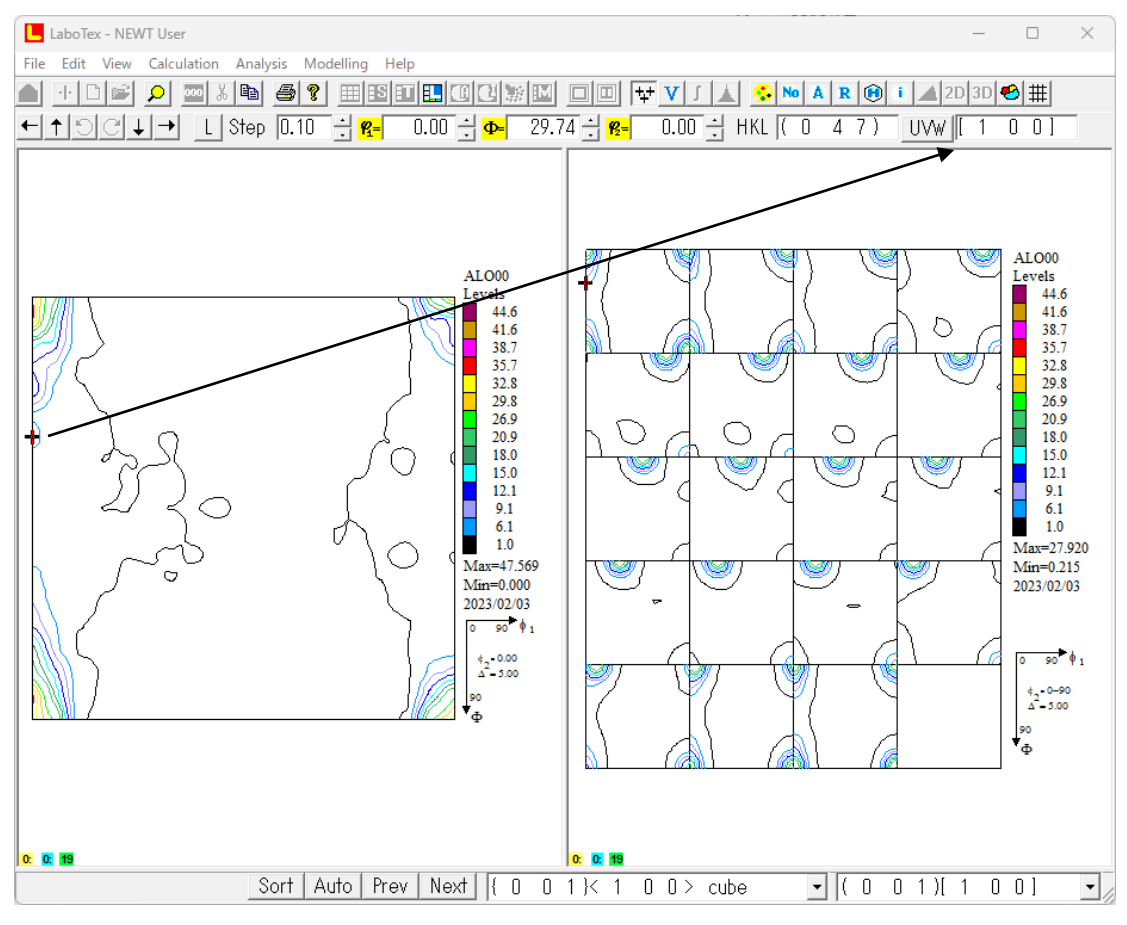

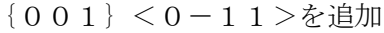

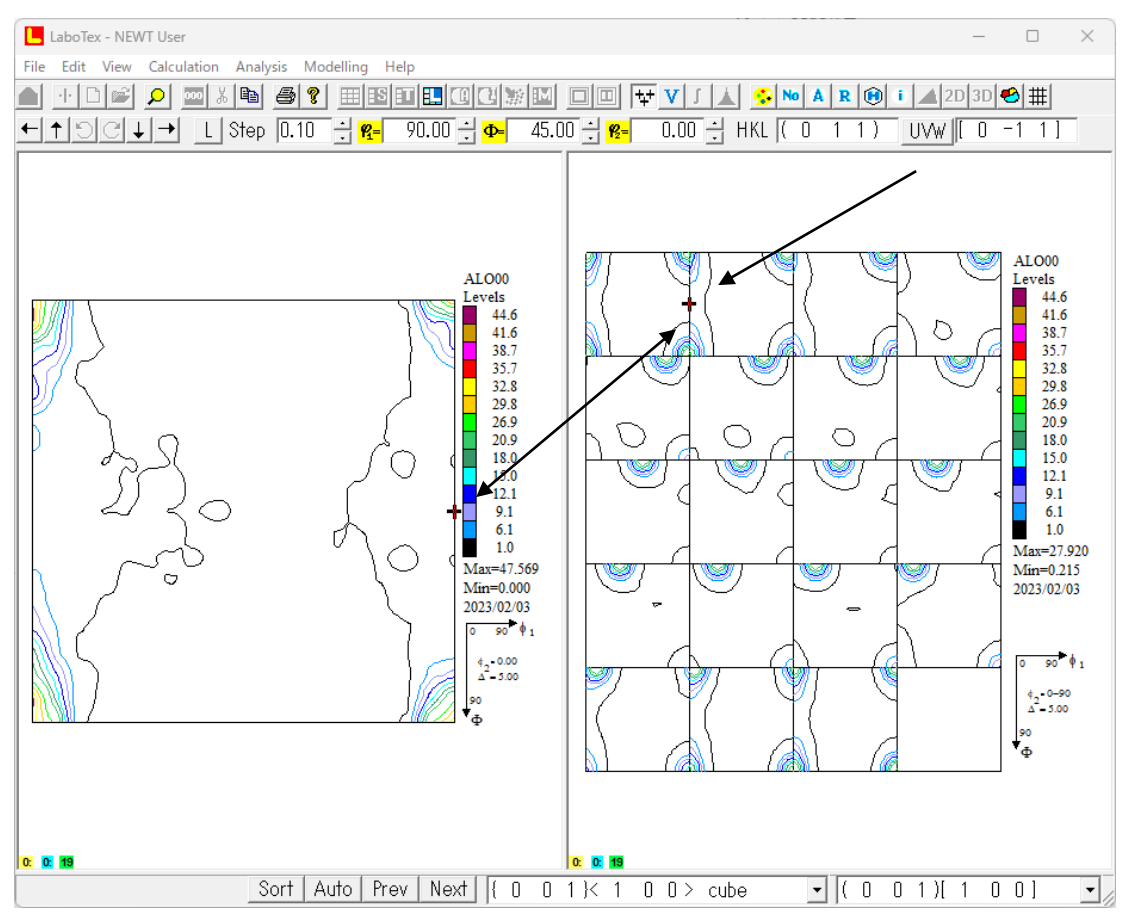

## 7.1.2 再度VolumeFractionを求める

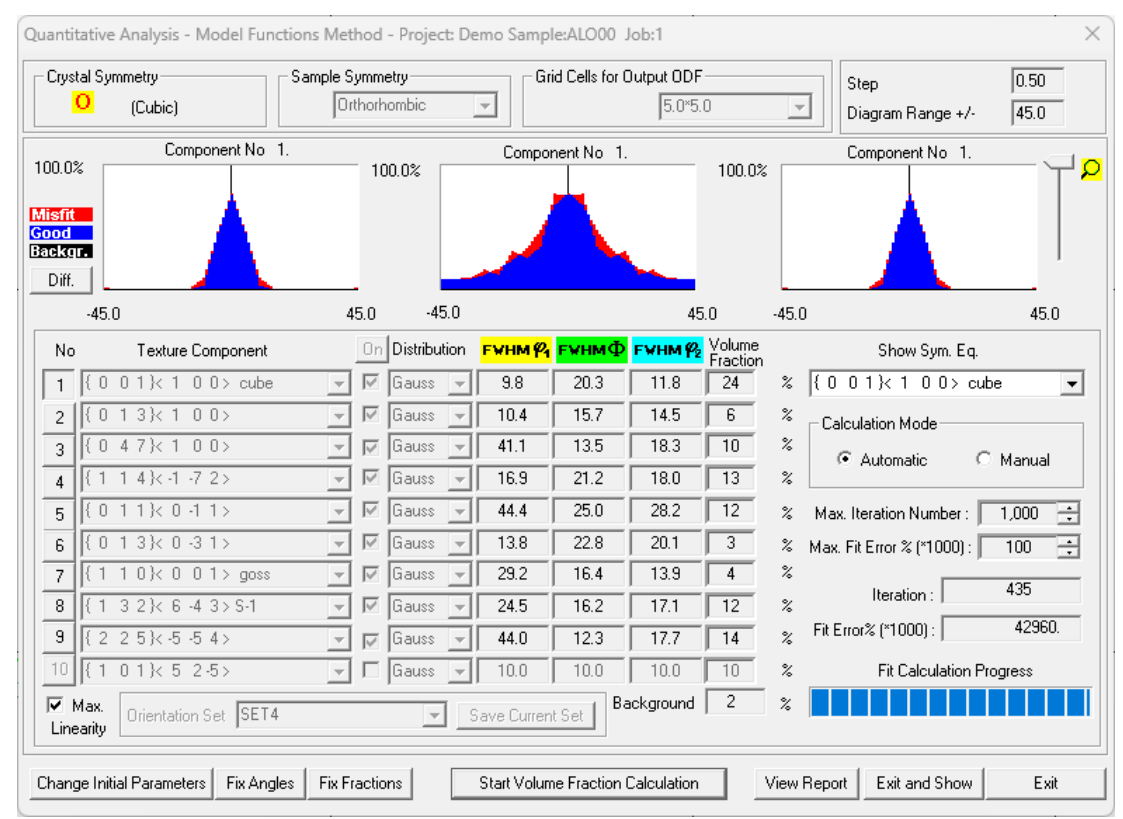

Errorが安定し、backgroundが予め計算したrandom%近くになったら終了

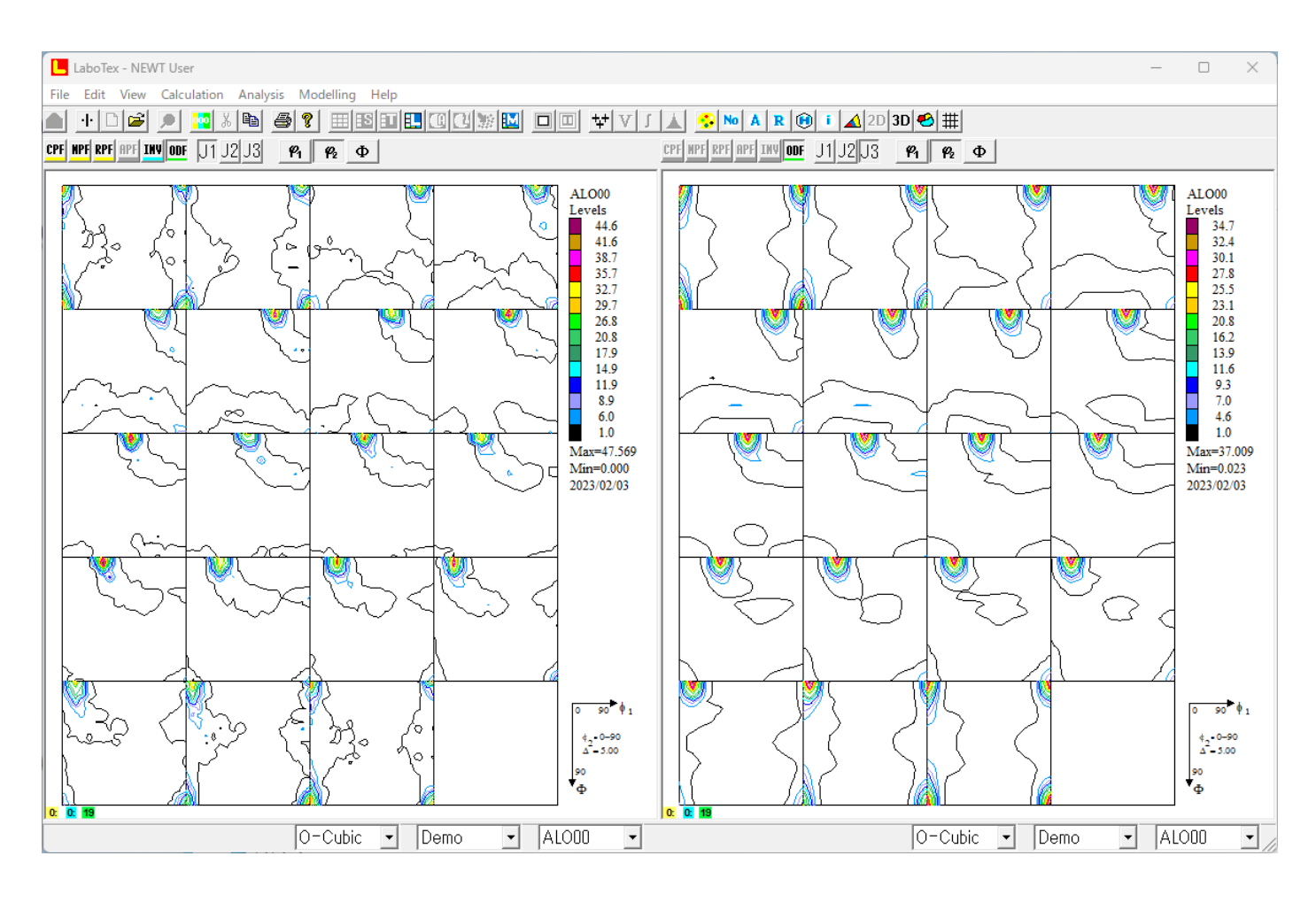

VF%から作成される極点図、ODF図をEXportし、Rp%,random%の確認

## 7.1.3 Rp%確認

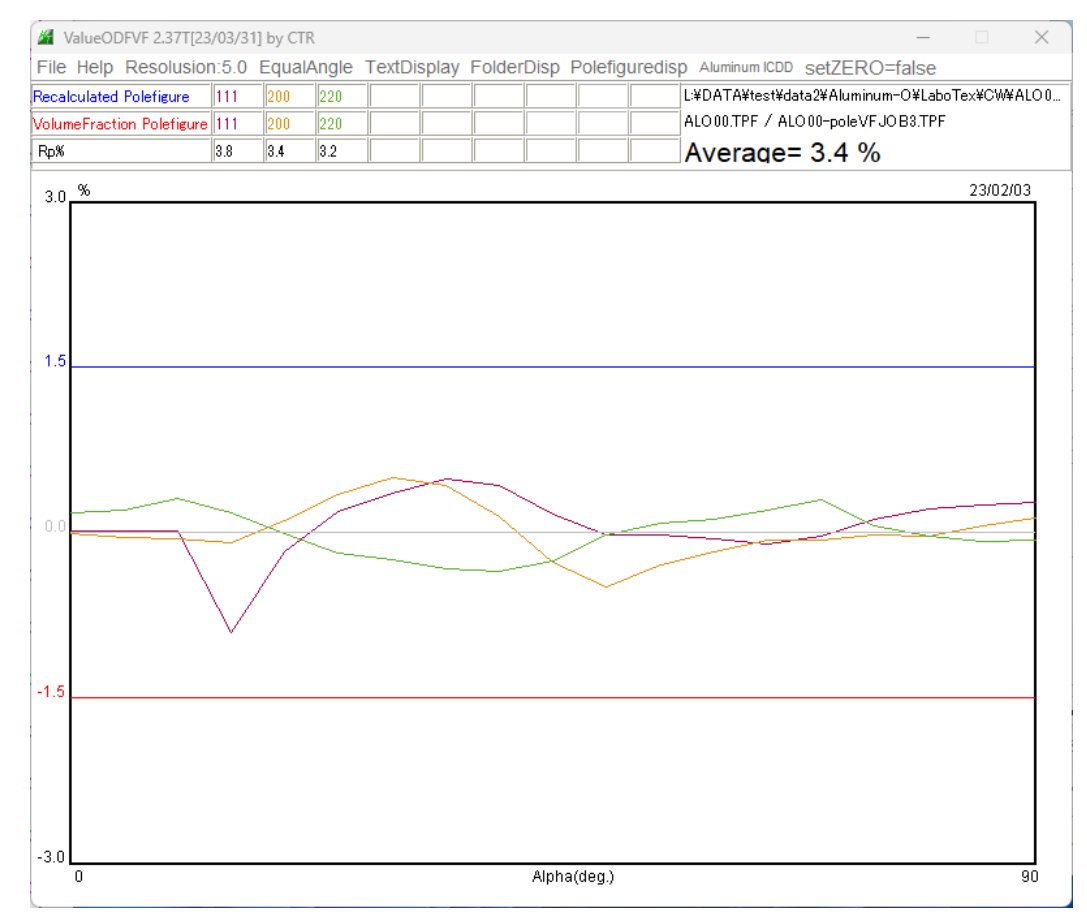

## 7.1.4 random%の確認

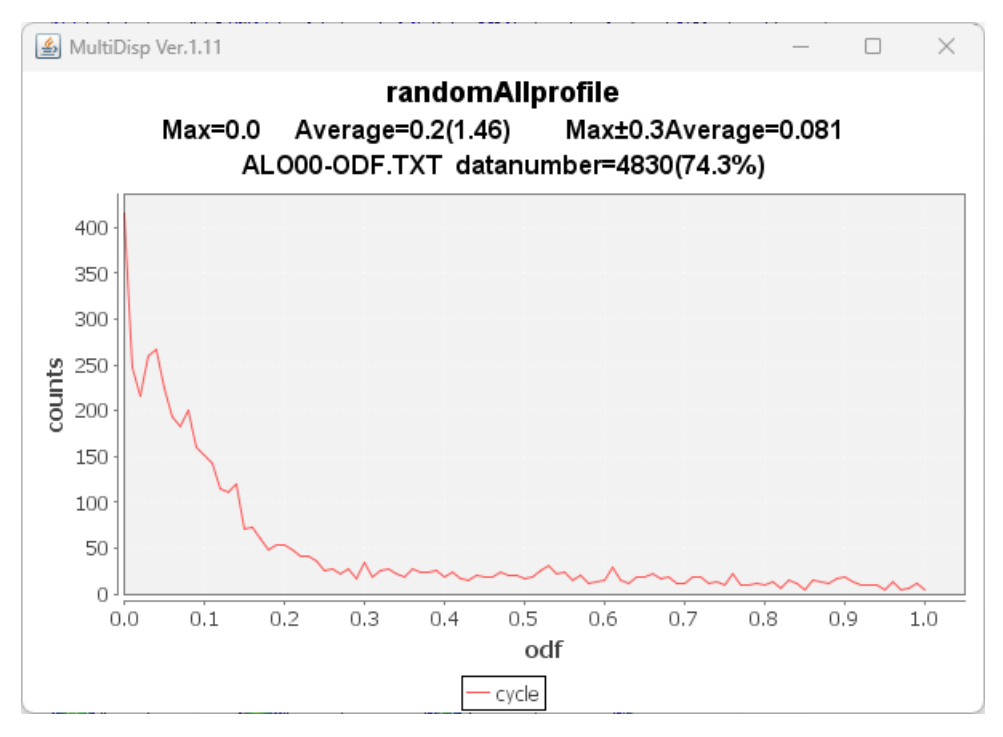

Rp%は基準内、random%=0%で問題ありません。

#### 7.1.5 解析されたVolumeFraction

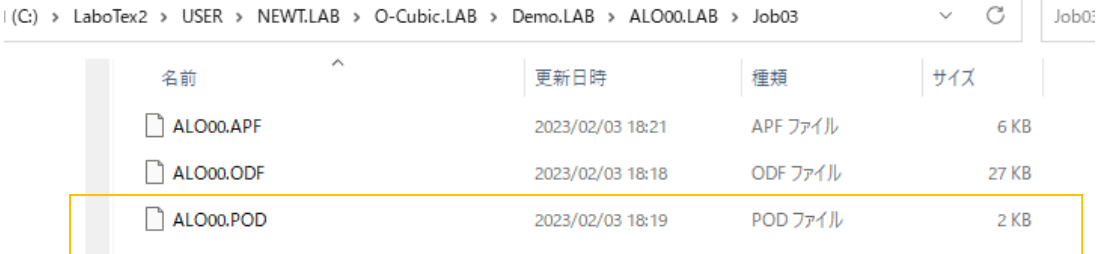

LaboTex - Texture - Quantitative Analysis Report<br>User: NEWT<br>Project: Demo<br>Sample: AL000<br>Job: 3<br>Date:2023/02/03<br>Time:18:19:10

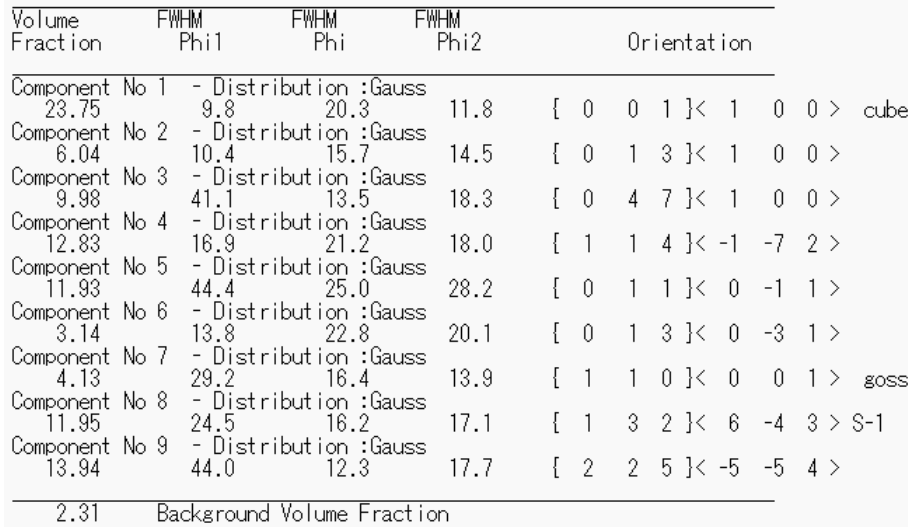

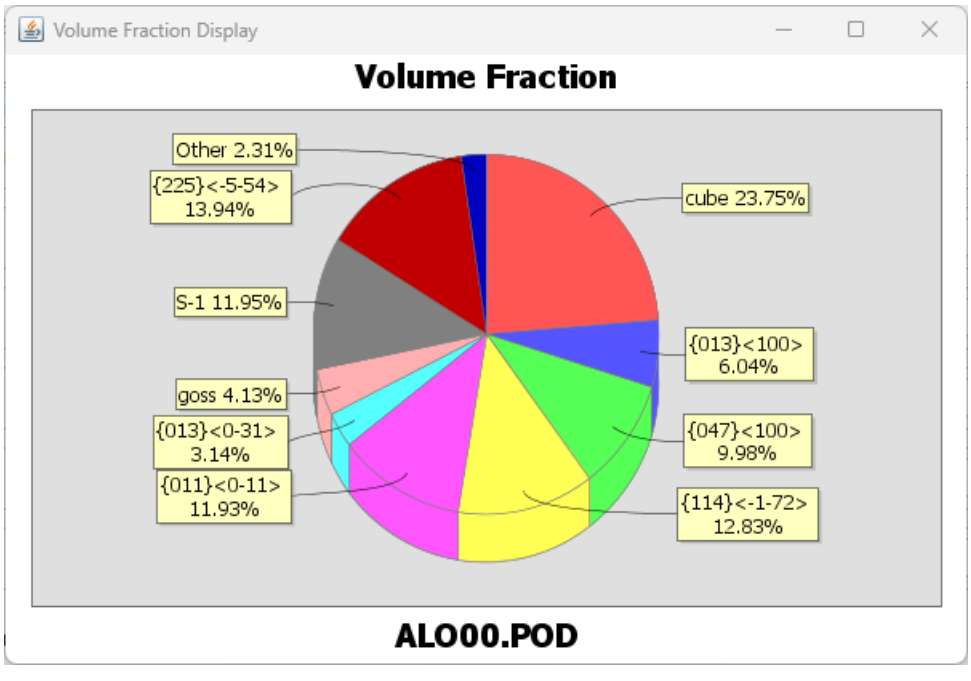

未定量方位が2.3%の残っています。